# **WINDOWS 8 : PRISE EN MAIN**

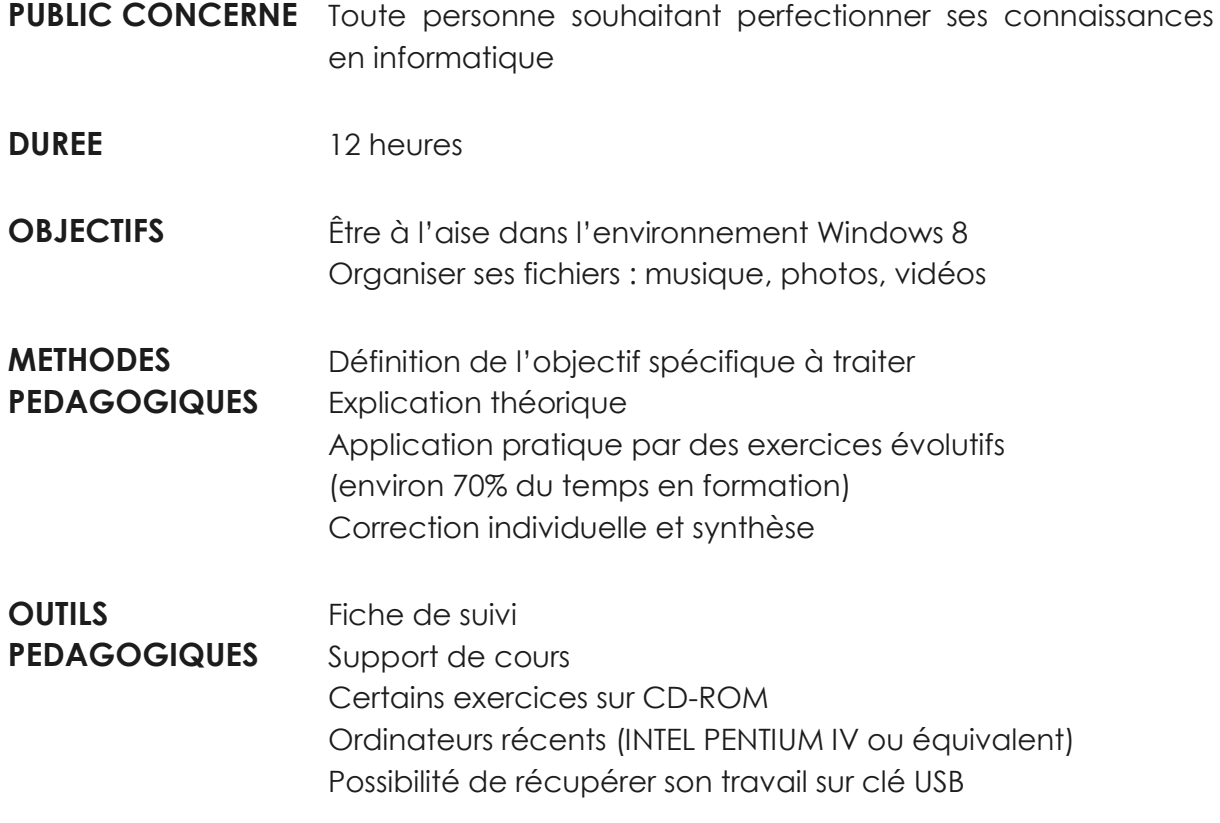

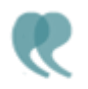

**CONTENU** 

## **UTILISATION DE L'INTERFACE METRO**

- Lancer des applications par les vignettes (ou "tuiles dynamiques")
- Personnaliser son écran d'accueil
- Passer d'une application à une autre
- Afficher côte à côte deux applications
- Fermer une application
- Zoomer sur une fenêtre
- Épingler des applications dans la barre d'accueil "Démarrer"

#### **UTILISATION DE LA "BARRE DES CHARMES"**

- Réaliser une recherche (applications, paramètres, fichiers)
- Paramétrer son environnement (son, luminosité, modifier les paramètres de

l'ordinateur)

• Arrêter, mettre en veille, mettre à jour et redémarrer son ordinateur

### **LES OPTIONS DE LA BARRE DES TACHES**

- Mini fenêtre dans la barre des tâches
- Activer l'Aéro Peek dans Windows 8
- Manipulation des fenêtres
- Verrouiller la barre des tâches
- Modification des paramètres de la barre des tâches

## **LES GADGETS**

- Utiliser les gadgets (calculatrice, horloge, météo, calendrier, notes...)
- Modifier, déplacer, supprimer les gadgets
- Lancer l'explorateur Windows 8
- Utilisation du ruban avec ces menus contextuels
- Réorganiser les volets dans l'explorateur Windows
- Naviguer dans l'arborescence
- Créer des dossiers pour ranger ses fichiers
- Créer des sous-dossiers dans un dossier
- Modifier le mode d'affichage de vos fichiers
- Trier les fichiers par date ou par nom
- Regrouper des fichiers et les filtrer
- Renommer un fichier ou un dossier
- Copier ou déplacer des fichiers ou des dossiers
- Supprimer un document et le récupérer dans la corbeille

#### **EFFECTUER DES RECHERCHES**

- Réaliser des recherches à partir de la zone de recherche de l'explorateur
- Utiliser le menu contextuel du ruban pour affiner une recherche
- Enregistrer une recherche
- Modifier les options de recherche (options d'indexation)

#### **CREER DES RACOURCIS**

- Créer un raccourci sur le bureau
- Utiliser les raccourcis
- Renommer, supprimer

## **PERSONNALISER SON ENVIRONNEMENT DE TRAVAIL (panneau de configuration)**

• Afficher soit le panneau de contrôle ou le panneau de configuration

- Accessoires de Windows (Paint, outils de capture, Wordpad, calculatrice etc...)
- Modifier les propriétés de sa souris
- Changer le paramétrage de ces chiffres, dates (Région)

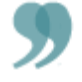